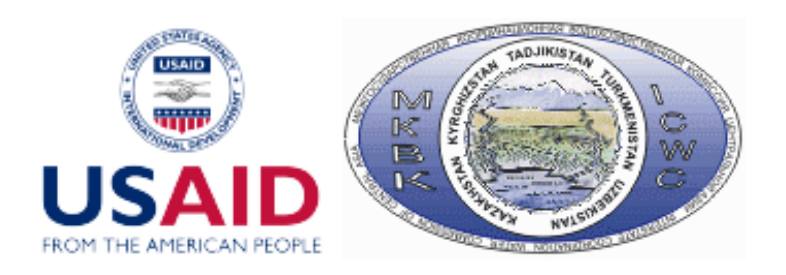

# PROJECT

### Transboundary Water Management Adaptation in the Amu Darya Basin to Climate Change Uncertainties

Work program item: 3.1 Make series of calculations for different scenario combinations (climate, water, hydropower regimes, innovations, water requirements) for 2016-2055

# **Report**

### **on position**

### **3.1.1.3. Improving the ASBmm river model interface**

### **3.1.2.8. Improving the ASBmm PZ model interface and integration of PZ model**

Project manager **Prof. V.A.Dukhovniy** Responsible for position A.G.Sorokin Executor **Executor** R.Toshpulatov

**Tashkent 2017** 

# **Contents**

Introduction

- 1. Improving the ASBmm Interface
- 2. Integrating PZ model into ASBmm
- 3. Extending operational life of ASBmm

**Conclusion** 

Annex

### **Introduction**

Present report shows the results of work undertaken under the following tasks:

- 3.1.1.3. "Improving the ASBmm river model interface" choosing and customizing new scenarios (in line with the PEER Project requirements), changing modeling period, modifying interface in part of input data of the river model - WAm – adjustments to a new format and user data option, dates of putting new HEPS into operation, etc.,
- 3.1.2.8. "Improving the ASBmm PZ model interface and integration of PZ model - PZm" – changing data input-output forms, arranging access to the model (user's work with the model), running routine implementing the model, testing PZ in ASBmm for the Amu Darya Basin.

This work was done under guidance of Mr. A.Sorokin, who also provided the scenario data and WAm model structure. Adaptation of PZm to ASBmm was undertaken under supervision of R.Khafazov.

Giver report consists of introduction, three sections showing major results of work, conclusion (findings and future tasks) and an annex with the tables and file structures.

## **1. Improving the ASBmm Interface**

#### **Modifications made:**

- In "Select basin" item, we removed the dropdown list for selection of "Planning zone"; now PZ is selected through the interface of PZm,
- In "Climate impact" item, we replaced the option "Minimal" by "REMO". Also, the "Maximal" option was removed; now WAm and PZm models use the moderate REMO 0406 scenario. It is possible to turn off this scenario (i.e. climate impact), and in this case, for PZ, ETo and ETc are calculated using the climate data over 2010-2015, and river runoff series are modeled without adjustments for climate, using a scenario keeping existing runoff cycles,
- In "Water availability" item, we deleted the period of 2010-2035; now modeling in WAm (user scenario) is done for the period of 2020-2040 (four five-year periods),
- Scenario options "Dry" and "Humid" were removed; now river runoff (for transboundary network and small river network) is modeled under the scenario keeping existing runoff cycles, with or without adjustments for climate impact (see modifications in Annex),
- In "Development" item we deleted options "Business as usual" and "National vision"; now, for the PZm model scenarios are selected by the user through the model interface (BAU, ESA, FSA and innovation scenarios), while in the WAm model the user's scenario is added. Using this scenario, the user can: set HEPS operation regimes, set dates of putting hydroschemes into operation; input data on indicators,
- Correction was made of text information on the tasks that can be chosen by the user on ASBmm home page: now, the user is able to choose among three tasks, depending on which particular calculation logic is followed (local operation of WAm, local operation of PZm, and joint operation of WAm and PZm.
- The interface function for creation of user's project was corrected. This function, based on user selected scenarios and inputted data, stores all input and output information and retrieves it, if necessary.

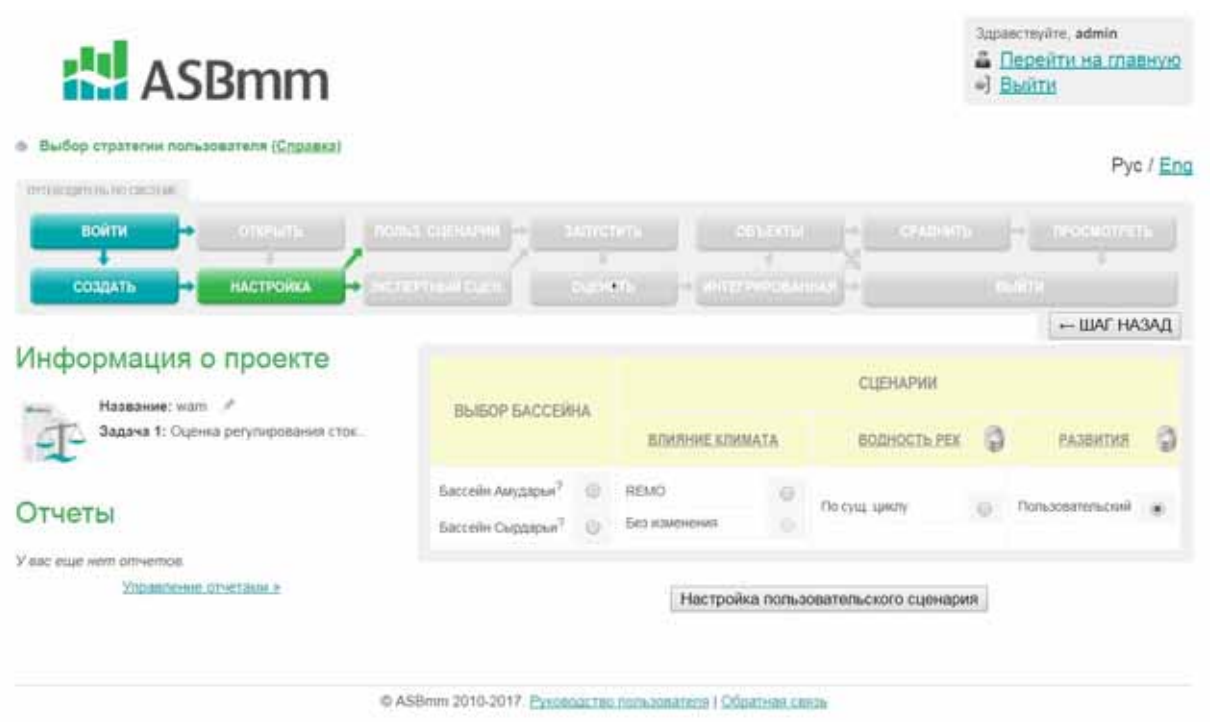

Fig. 1 ASBmm Interface: selection of basin, scenarios, access to data input form for WAm

A code was developed to form **mp.txt** file, which contains information on user's project – selected basin, selected task, selected scenarios (see structure of **mp.txt** in the Annex, with description of corrections made, Table 1). The data in **mp.txt** are read out by **WAm** model.

**WAm ASMmm** includes the following types of files:

- Executable files GAMS-programs (extension **".gms"**)
- Text files of the model (extension **".txt"**)
- Text files with input data (extension **".txt"**)
- Text files with output data (extension **".dat"**)

After modification of the Interface, WAm's files are located in the following directories:

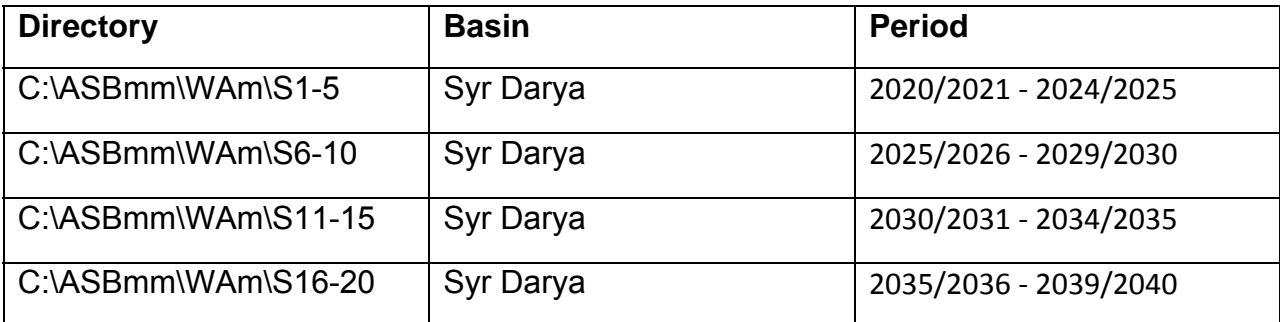

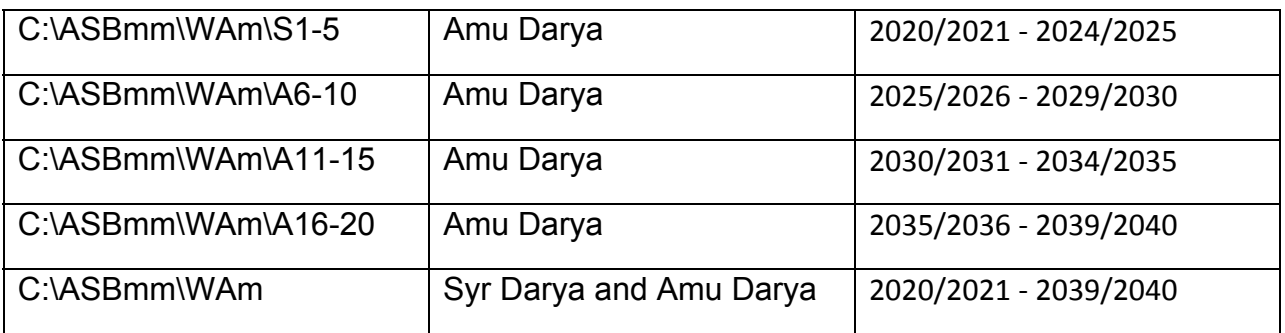

Main files of **WAm** (e.g. those in C:\ASBmm\WAm\S1-5) contain the following information:

**s1.gms** – GAMS-program (basic),

**s1\_1.txt** - Structure, input data processing,

**s1 2.txt** - Algorithms, target functions, restrictions,

**s1\_3.txt**, **s1\_3int.txt** - Formation of output data (**s1\_3loc.txt** subprogram also exists but it generates reports that have no information links to the interface and are accessible in C:\ASBmm\WAm\Report **)**,

**riv\_s1.txt** - River flow – in two options: consideration of climate impact and no climate impact,

**int s1.txt, intPZs1.txt** - water delivery to PZ (from transboundary network in WAm), formed in two options: from DB (in case of local operation of WAm) - int s1.txt; and, from **PZm (in case of joint operation of WAm** *and PZm) -* **intPZs1.txt***,* 

**col\_s1.txt, colPZ\_s1.txt** – discharge of collector-drainage water into the river network in WAm, formed in two options: from DB (in case of local operation of WAm) - col\_s1.txt; and, from *PZm ((in case of joint operation of WAm and PZm) –* **colPZ\_s1.txt***,* 

**res\_s1.txt** – volume of water in reservoirs by the beginning of calculation period (five-year): for first five-year the data is read out from DB, while for other five-year periods, the volume is determined as follows: water volume in reservoir by the beginning of five-year period = water volume in reservoir at the end of previous five-year period.

**rivRs1.dat** , **R\_s1.dat** – river water balance (river network in WAm),

**intRs1.dat** - estimated water delivery to PZs in the basin (from WAm's network),

**intPZs1.dat** - estimated water delivery to a particular PZ (from WAm network), in case of joint operation of *WAm* and *PZm* is input information for *PZm* showing available water supply for PZ from transboundary network

**hpsRs1.dat** , **hp\_s1.dat** - operation regime of HEPS,

**resRs1.dat** , **v\_s1.dat** – reservoir water balance (WAm's network),

**Lake s1.dat** – inflow to lakes in Prearalie and to the Aral Sea (in case of Syr Darya Basin – to Arnasay).

In total, **168** main files and a few additional (work) files are formed in 8 directories for WAm model.

Folder C:\ASBmm\WAm contains:

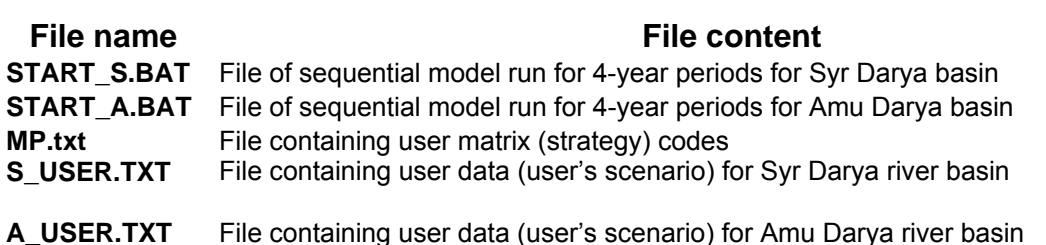

Folder C:\ASBmm\WAm\**REPORT** contains the following files: **int\_rs1.dat** (estimated water delivery to PZ, available water supply), **res\_rs1**.dat (reservoir water balance), **hps\_rs1.dat** (operation regime of HEPS), **riv rs1.dat** (river channel balance).

There are more than 200 files in ASBmm – WAm.

Modifications were made in the user form (window), which enables the user to select regimes and input his/her data.

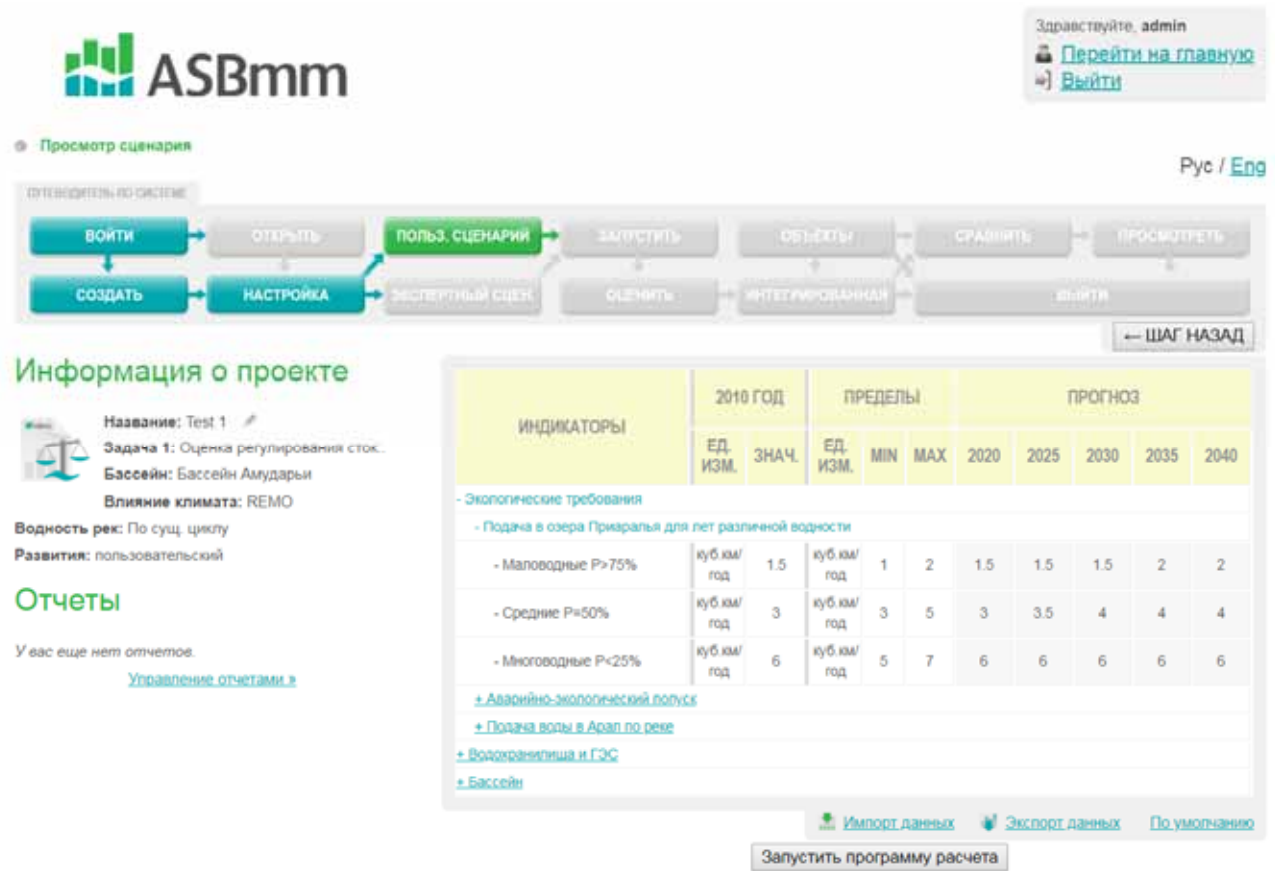

Fig. 2. User menu window: selection of regimes and input of data on the Amu Darya basin

For the Syrdarya River basin:

- Selecting volumes of annual water supply to the lakes in Prearalie depending on yearly flow conditions (low-water years P >75 %, highwater years  $P < 25$ %, and average water years),
- Selecting volumes of annual environmental and emergency water releases from the Syrdarya River to Arnasay depending on yearly flow conditions.
- Selecting volumes of annual water supply to the Aral Sea depending on yearly flow conditions – to its Northern part (Syrdarya River basin) and discharge into the Eastern part of the Large Aral Sea (Amudarya River basin),
- Setting required amount of electricity generated by HEPS on the Naryn River and Bakhri Tochik reservoir per season (growing and non-growing seasons) – demand,
- Selecting operation regimes of HEPS on the Naryn River and Bakhri Tochik reservoir - energy or energy-irrigation,
- Setting regional price for electricity generated by HEPS in summer and winter,
- Setting population dynamics in the countries (within the basin).

For the Amudarya River basin:

- Selecting volumes of annual water supply to the lakes in Prearalie depending on yearly flow conditions (low-water years  $P > 75$ %, highwater years  $P < 25$  %, and average water years),
- Selecting volumes of annual water supply to the Aral Sea depending on yearly flow conditions (Eastern and Western parts),
- Setting required amount electricity generated by HEPS in Tajikistan per season (growing and non-growing seasons) – demand
- Selecting operation regimes of large HEPS in Tajikistan (at the tailwater of the Nurek HEPS) – energy or energy-irrigation,
- Setting regional price of electricity generated by HEPS in summer and winter,
- Setting dynamics of population growth in the countries (within the basin).

Dates of construction and putting into operation of the Roghun HEPS were changed (see Annex, Table 2). The option where the height of the Roghun HEPS is 335 m was adopted. End of the construction, filling of the reservoir, and putting into operation of this hydroelectric power station at its design capacity are planned for 2030 (reservoir will be filled in parallel with the construction).

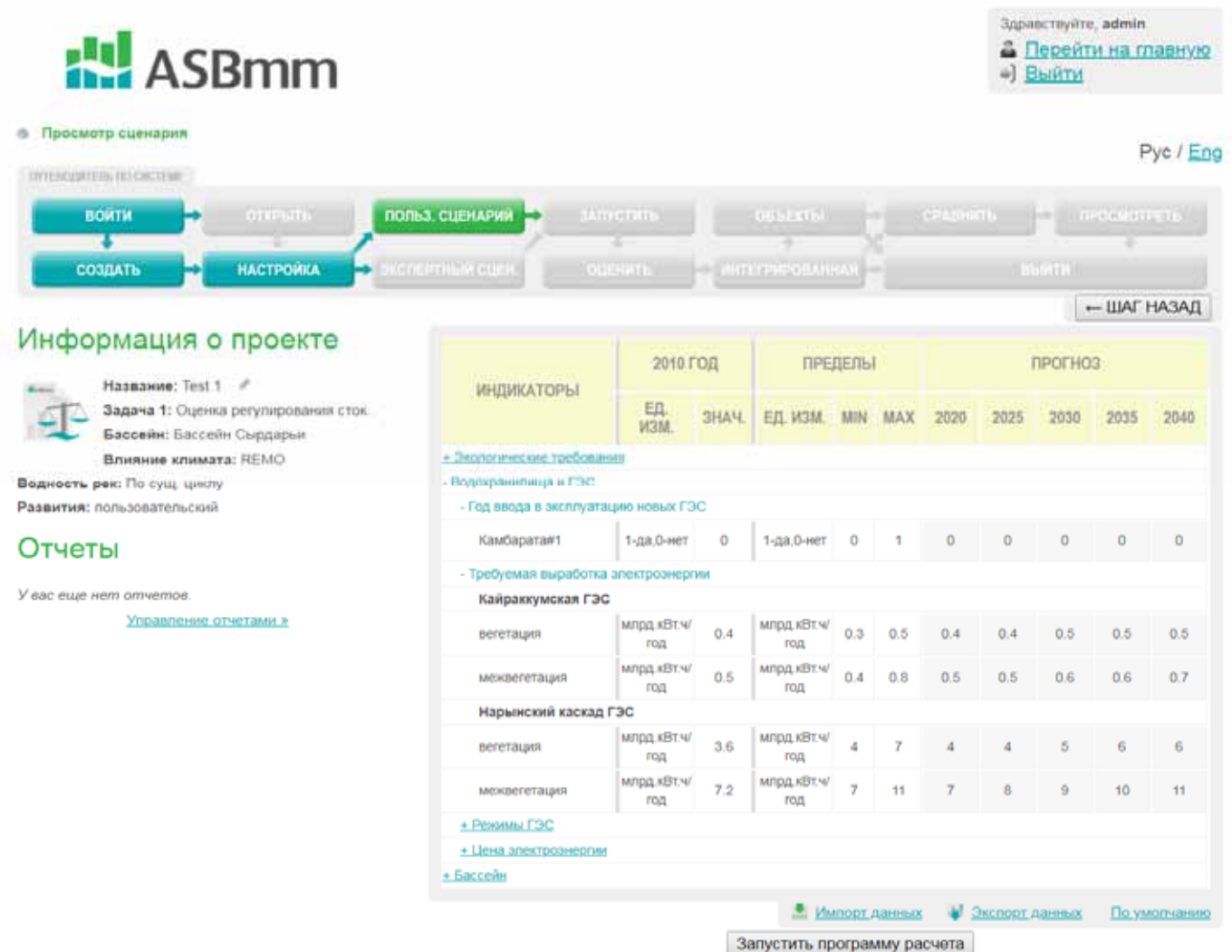

Fig. 3. User menu window: selection of regimes and input of data on the Syr Darya basin

A code was developed to form the files **S\_USER.TXT** and **A\_USER.TXT,** which contain the data inputted by the user into **WAm** through the user menu (window).

## **2. Integrating PZ model into ASBmm**

For integration of the Planning Zone Model developed by R.Khafazov, we improved the interface in part of the user input form for the PZ model.

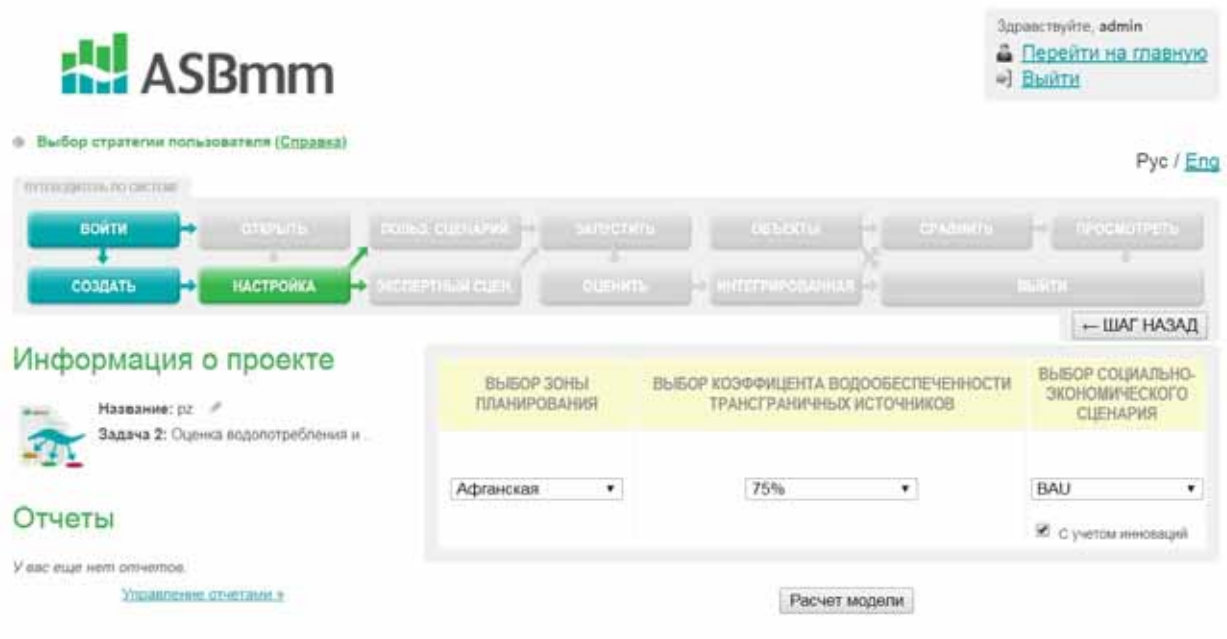

Fig. 4. User menu window: selection of scenarios and regimes for planning zones

The following modifications were made and functionalities were added:

- Planning zone code was changed taken from the new PZm model,
- Added functionality for selection of coefficient of water availability in transboundary sources (from 5% to 100%).
- Added functionality for selection of socio-economic scenario (between BAU, FSD, ESA).
- Added functionality for selection of Innovation scenario.

When the PZm is run, the new PZ model is open with selected scenario settings and user's data input.

| C Mazeris scient rime impossion                                  |                                                         |                                      |       |                      |                                                  |                          |             |          |                   |                 |                  |                                                                                                    |           |                      | <b>WETHERMAN</b> |         | Packet Magazie       |        | Let Avenue packetteurs paniers |          |         |        | 200      |
|------------------------------------------------------------------|---------------------------------------------------------|--------------------------------------|-------|----------------------|--------------------------------------------------|--------------------------|-------------|----------|-------------------|-----------------|------------------|----------------------------------------------------------------------------------------------------|-----------|----------------------|------------------|---------|----------------------|--------|--------------------------------|----------|---------|--------|----------|
| © Выберите зону планирования, коэффициент, сценарий > Хорезволля |                                                         |                                      |       |                      |                                                  |                          |             | $+$      | PBN.              |                 |                  | • ВАШ • К Сунтражноваро В ПЕВ-на ведени                                                                                                    |           |                      |                  |         |                      |        |                                |          |         |        |          |
| Balladirparte seconds. 3 by Pacison issuesto flamous a           |                                                         |                                      |       |                      | To Flechert rightcaystume opinioneremic american |                          |             |          |                   |                 |                  | <b>B</b> Linging Good-Adjournment and Inglestal                                                                                                |           |                      |                  |         |                      |        |                                |          |         |        |          |
| Выберите тет данных > < Поздных данных / Обработка данных        |                                                         |                                      |       |                      |                                                  | <b>M Paterman passes</b> |             |          |                   |                 |                  |                                                                                                    |           |                      |                  |         |                      |        |                                |          |         |        |          |
| Budispate variatyers 3<br><b>Brend &amp; serviced</b>            |                                                         | <b>C</b> The terms consumptions      |       | <b>M. Kimmermann</b> |                                                  | <b>PERMITTE</b>          | d'inc.      |          | <b>at</b> Kimmere | <b>Children</b> |                  | ٠<br>Cadia                                                                                                    |           | <b>IF</b> Eligenbaum | <b>AFTER</b>     |         | <b># Daytautheat</b> |        |                                |          |         |        |          |
|                                                                  | Намиенование Едизиерения Формула                        |                                      | Mean  | Max.                 | Frequency 2018                                   |                          | 2011        | 3912     | 2013              | 3914            | 2015             | 2015                                                                                                    | 2817      | 2018                 | 3919             | 2020    | 2021                 | 3221   | 2323                           |          |         | 2021   | 3927     |
| Дефицителды мен куб мене: D in yv.<br>A Ministrational           |                                                         |                                      |       | 403 US 702 11 2 49   |                                                  | 393.11                   | K29.17 0.00 |          | 337 AE            | 274.57          | 0.00             | 564.30                                                                                                    | $-441.95$ | $716-40$             | 139.49           | 300.17  | 730.53               | 687.58 | 004.35                         | 260.03   | 452.95  | 702.11 | 417.11   |
| Gribeart mass 1%<br>A Benefittagent                              |                                                         | TOD IT, NY                           | 11.01 | 62.61                | $-3.49$                                          | 33.83.                   | 34.25       | $-10000$ | $-26.00$          | $-41.49$        | 100.00           | $-20.40$                                                                                                    | $-4.20$   | <b>52 RO</b>         | 15.11            | 33.00   | 57.15                | 42.48  | 28.92                          | $-40.25$ | $-2.26$ | 62.61  | $-83.14$ |
| <b>Требуевые</b><br>TOZEPHE ROZER B<br><b>POTETIKLIME</b>        | $\sim$                                                  | NAME of your D.D.E. LE 12.59 DAMAGE. |       |                      |                                                  | 33.13                    | $-78.00$    | $-7.94$  | 0.57              | 1.09            | $-12.10$ $-0.41$ |                                                                                                    | 23        | 6.63                 | 6.93             | $-0.16$ | 15.33                | 11.54  | <b>11.61</b>                   | .2.17    | 0.04    | 17.00  | $-2.01$  |
| <b>Thianva nozu a</b> Tu<br>4015702407                           |                                                         | rati er en - 0.22                    |       | 8.72                 | $-0.54$                                          | 45.05                    | <b>JOSE</b> | 12.17    | 0.10              | 3.02            | 1.92             | 5.47                                                                                                    | 1.13      | 2.85                 | 5.26             | $-3.84$ | 6.TS-                | $1-20$ | 0.00                           | 5.54     | 0.74    | 8.72   | $-2.01$  |
| TooOyersam<br><b>TYLEPHE BOZZLE III</b><br>BEFETING/HO           | simi isti silani: 109 (pr. yr. - 2744-45 3246 ft) (245) |                                      |       |                      |                                                  |                          |             |          |                   |                 |                  | 3636 56 2228 FS 2700 N6 2704 24 2704 08 2429 80 2006 29 2700 37 2005 70 2545 15 2507 87 3170 31 3172 00 3073 80 2004 45 2755 40 3246 86 2674 0 |           |                      |                  |         |                      |        |                                |          |         |        |          |
| Подече воды в - непи куб, млие : VV et yr-<br>entshaped          |                                                         |                                      |       | 2293 51 2454 70 5.54 |                                                  |                          |             |          |                   |                 |                  | 1338.05 1590.55 2708.08 2426.01 2526.01 2426.00 2421.93 2311.99 2223.92 2425.03 2439.03 2439.02 2434.44 2409.01 2414.40 2302.40 2434.70 2308.0 |           |                      |                  |         |                      |        |                                |          |         |        |          |
| 46                                                               |                                                         |                                      |       |                      |                                                  |                          |             |          |                   |                 |                  |                                                                                                    |           |                      |                  |         |                      |        |                                |          |         |        |          |
| 14                                                               |                                                         |                                      |       |                      |                                                  |                          |             |          |                   |                 |                  |                                                                                                    |           |                      |                  |         |                      |        |                                |          |         |        |          |
| 19                                                               |                                                         |                                      |       |                      |                                                  |                          |             |          |                   |                 |                  |                                                                                                    |           |                      |                  |         |                      |        |                                |          |         |        |          |
| 14                                                               |                                                         |                                      |       |                      |                                                  |                          |             |          |                   |                 |                  |                                                                                                    |           |                      |                  |         |                      |        |                                |          |         |        |          |

Fig. 5. User window: work with PZ model

### **Coupling of models**

For full integration of PZ model into ASBmm, the models PZm and WAm must be coupled in the ASBmm Interface.

To this end, we developed codes to form files with the output data of PZm. Those files will be used in WAm in the third task (model coupling). Besides, the codes were developed to form files with the output data of WAm. Those files will be used in the PZm model.

Data exchange between PZm and WAm is enabled through the following variables:

- Volumes of water demanded by PZ from transboundary network - **Wpz**
- Volumes of water that can be delivered to PZ from transboundary network - **Wwam**
- Discharge of collector-drainage water from PZ into transboundary river network – **WCpz**

Variable **Wpz** is calculated in PZm for a particular planning zone (PZ), and then the data is arranged by the interface program in four additional files for the Syr Darya Basin (if this PZ is located in given basin):

- C:\ASBmm\WAm\S1-5\ **intPZ\_s1.txt**
- C:\ASBmm\WAm\S6-10\ **intPZ\_s2.txt**
- C:\ASBmm\WAm\S11-15\ **intPZ\_s3.txt**
- C:\ASBmm\WAm\S16-20\ **intPZ\_s4.txt**

If that PZ is located in the Amu Dary Basin, the following four additional files are formed:

- C:\ASBmm\WAm\A1-5\ **intPZ\_a1.txt**
- C:\ASBmm\WAm\A6-10\ **intPZ\_a2.txt**
- C:\ASBmm\WAm\A11-15\ **intPZ\_a3.txt**
- C:\ASBmm\WAm\A16-20\ **intPZ\_a4.txt**

Besides, the code (index number) of planning zone is written in the end line of file "C:\ASBmm\WAm\**mp.txt**". This code is transmitted from PZm to WAm.

Variable **Wwam** is formed through a computer program of WAm in the following 4 files for the Syr Darya Basin (if this PZ is located in given basin):

- C:\ASBmm\WAm\S1-5\ **intRs1.dat**
- C:\ASBmm\WAm\S6-10\ **intRs2.dat**
- C:\ASBmm\WAm\S11-15\ **intRs3.dat**
- C:\ASBmm\WAm\S16-20\ **intRs4.dat**

If that PZ is located in the Amu Dary Basin, the following 4 additional files are formed:

- C:\ASBmm\WAm\A1-5\ **intRa1.dat**
- C:\ASBmm\WAm\A6-10\ **intRa2.dat**
- C:\ASBmm\WAm\A11-15\ **intRa3.dat**
- C:\ASBmm\WAm\A16-20\ **intRa4.dat**

Variable **WCpz** is calculated in PZm for a particular PZ and then the data is arranged by the interface program in four additional files for the Syr Darya Basin (if this PZ is located in given basin):

- C:\ASBmm\WAm\A1-5\ **ColPZ\_s1.txt**
- C:\ASBmm\WAm\A6-10\ **ColPZ\_s2.txt**
- C:\ASBmm\WAm\A11-15\ **ColPZ\_s3.txt**
- C:\ASBmm\WAm\A16-20\ **ColPZ\_s4.txt**

If that PZ is located in the Amu Dary Basin, the following four additional files are formed:

- C:\ASBmm\WAm\A1-5\ **ColPZ\_a1.txt**
- C:\ASBmm\WAm\A6-10\ **ColPZ\_a2.txt**
- C:\ASBmm\WAm\A11-15\ **ColPZ\_a3.txt**
- C:\ASBmm\WAm\A16-20\ **ColPZ\_a4.txt**

Tables 3-7 in the Annex show the structure of water sources in Syr Darya and Amu Darya Basins, separately for WAm's river network and for PZm's river network. Those include transboundary and local sources that form basic information in ASBmm DB.

## **3. Extending operational life of ASBmm**

Due to wear of the hard disk of ASBmm server and loss of the source code and database of the site, a need has arisen for immediate restoration. Recovery from backup copies did not change the situation. Configurations of Apache/IIS web-server and MySQL database were recovered. However, this did not give the desired result.

Finally, it was decided to deploy the site through a set of Denwer distribution packages working in Windows. This set includes web-server Apache, Perl, PHP, MySQL database, phpMyAdmin database utility and Perl scripts to run/stop the Denwer components.

After installation, the fully operational Apache web-server is accessible on a local computer, on which unlimited number of sites can work. This is efficient for development and adjustment of PHP scenarios without a need to upload its files on remote server.

For execution of almost all Denwer's utilities, the Run application is used from subdirectory /denwer (or /etc) in the root directory of Denver installation. When running, a virtual disk is created (Z: by default) to store all project files.

#### **Basic package:**

- Apache web-server with SSI, SSL, mod rewrite, and mod php enabled.
- PHP interpreter with GD, MySQL, and SQLite enabled.
- MySQL DBMS with transactions-enabled (mysqld-max).
- Template-based virtual host management system.
- Run and end management system.
- Panel phpMyAdmin for DBMS management.
- Core of Perl interpreter without standard libraries (delivered separately).
- sendmail and SMTP-server emulator supportive of joint operation with PHP, Perl, Parser, etc.
- Installer.

At the moment, the ASBmm resource is operational in parallel with the WUEMoCA resource on one server. This may cause conflict between simultaneously operating ports. Since the WUEMoCA resource is based on Java Virtual Machine web-server, while ASBmm is based on Apache,

conflicts of server operations in one port are inevitable. Therefore, it was decided to transfer the ASBmm resource from the standard port:80 to port то :2017.

### **Conclusion**

The completed work allows organizing numerical experiments for assessment of development scenarios in all planning zones in the Amu Darya basin (i.e. those planning zones that are considered in the PEER Project and other PZs in Large Amu Darya Basin, such as Samarkand, Navoyi, Kashkadarya, Upper Kafirnigan, etc.) over 2020-2040.

Access was arranged via ASBmm to PZs in the Syr Darya Basin. By present, testing of the Planning zone model (as part of ASBmm) has been started for the Syr Darya Basin. This includes collection of data, derivation of functional relationships, test calculations of water balance, and calculation of irrigated crop yields and their losses under shortage of water.

The work done for the improvement of WAm interface enables us to start modifying computer programs and information modules of WAm (A.Sorokin – water resources allocation, D.Sorokin – hydropower and flow regulation), i.e. adapt WAm to new scenarios and user's data.

The next important tasks to finalize the new version of ASBmm and make it applicable include:

- Testing of WAm in ASBmm for Amu Darya and Syr Darya Basins,
- Coupling of PZm and WAm organize data exchange and iterations in calculation (PZm - WAm - PZm) via interface and control program,
- Correction of input parameters,
- Drafting Manual on how to operate new ASBmm version.

ASBmm is to be ready for application in practice (beyond PEER Project) by the end of 2018.

## **Annex**

| UP              | 77             |                                                                                                    |
|-----------------|----------------|----------------------------------------------------------------------------------------------------|
| <b>B1</b>       | 0              | User did not select the Syrdarya River basin (B1), and the Interface recorded "0"                                    |
| <b>B2</b>       | $\mathbf 1$    | User selected the Amudarya basin (B2), and the Interface recorded "1"                                                |
| $\overline{T1}$ | 1              | Task 1 was selected (T1) "Assessing scenarios for the Amudarya and Syrdarya<br>basins as a whole" (record "1")       |
| T2              | $\Omega$       | Task to operate the Planning zone model (developed by Khafazov R.) was selected                                      |
| T <sub>3</sub>  | $\mathbf{0}$   | Task 3 (T3) "Assessing development scenarios of PZs in the context of basins" was<br>not selected, record "0"        |
| T <sub>4</sub>  | $\mathbf{0}$   |                                                                                                    |
| SC <sub>1</sub> | $\Omega$       | This option is hidden in the interface, record "0"                                                                   |
| SC <sub>2</sub> | 1              | User selected scenario 2 (SC2) "REMO", record "1"                                                                    |
| SC3             | $\mathbf 0$    | User selected scenario 3 (SC2) "Business as usual", record "0"                                                       |
| SW <sub>1</sub> | $\mathbf 0$    | This option is hidden in the interface, record "0"                                                                   |
| SW <sub>2</sub> | $\mathbf 0$    | This option is hidden in the interface, record "0"                                                                   |
| SW3             | $\mathbf 0$    | This option is hidden in the interface, record "0"                                                                   |
| SW <sub>4</sub> | $\mathbf{1}$   | User selected scenario 4 (SW4) "Continuation of the existing hydrologic cycle of<br>rivers for 25 years", record "1" |
| SD <sub>1</sub> | $\mathbf 0$    | This option is hidden in the interface, record "0"                                                                   |
| SD <sub>2</sub> | $\mathbf{0}$   | This option is hidden in the interface, record "0"                                                                   |
| SD3             | 0              | This option is hidden in the interface, record "0"                                                                   |
| SD4             | $\overline{1}$ | User selected development scenario 4 (SD4) "User's scenario", record "1"                                             |
| <b>PZ</b>       | $\Omega$       | {User does not operate the Planning zone (Task 1), record "0"; in Task 3, PZ code<br>is written instead of "0"       |

**Table 1 "mp.txt" file structure** 

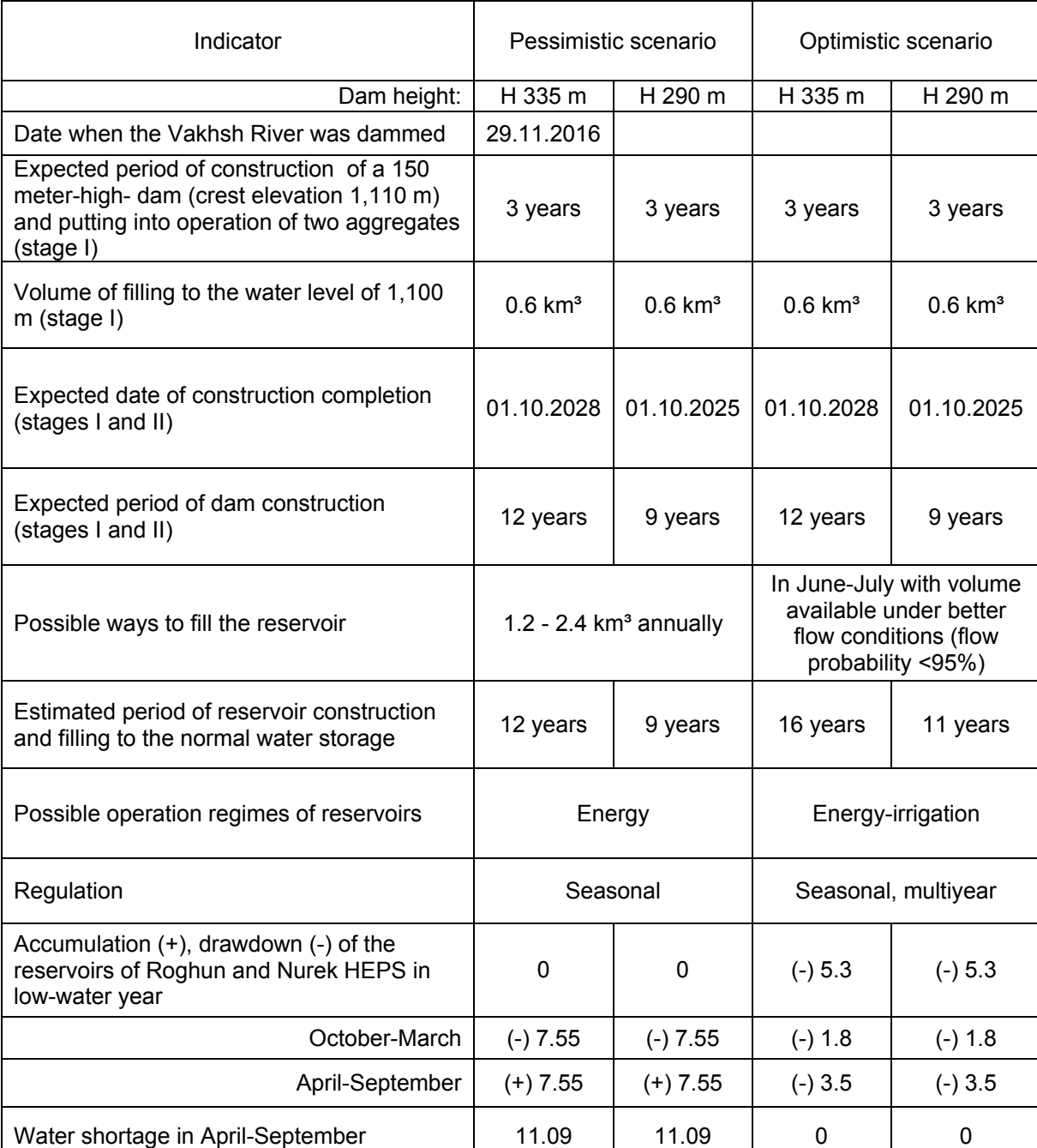

# Table 2. Options to put into operation the Roghun HEPS

| Code           | Name                            | Year                                                         | Monthly (OctoberSeptember) runoff (Mm3)             |  |  |  |  |  |  |  |  |
|----------------|---------------------------------|--------------------------------------------------------------|-----------------------------------------------------|--|--|--|--|--|--|--|--|
|                |                                 |                                                              | 10<br>-11                                           |  |  |  |  |  |  |  |  |
| $L_1$          | Inflow to Toktogul reservoir    | Period of                                                    | Naryn river runoff – total inflow to reservoir      |  |  |  |  |  |  |  |  |
| L <sub>2</sub> | Naryn river – lateral inflow    |                                                              | Karasu river runoff, right-bank, left-bank          |  |  |  |  |  |  |  |  |
| $L_{3}$        | Inflow to Andizhan reservoir    | $2014-$                                                      | Karadarya river runoff - total inflow to reservoir  |  |  |  |  |  |  |  |  |
| $I_4$          | Karadarya river<br>-lateral     | 2008<br>per 25-                                              | River runoff in the interstream area of Naryn and   |  |  |  |  |  |  |  |  |
|                | inflow                          |                                                              | Karadarya: Mailisu, Kughart, etc.                   |  |  |  |  |  |  |  |  |
| I <sub>5</sub> | Syrdarya river – lateral inflow |                                                              | Fergana valley and middle reaches' river runoffs    |  |  |  |  |  |  |  |  |
|                |                                 | year                                                         | (Gavasay, Aksu, etc.), excluding Akhangaran,        |  |  |  |  |  |  |  |  |
|                |                                 | period of                                                    | Chirchik, Keles                                     |  |  |  |  |  |  |  |  |
| I <sub>6</sub> | Akhangaran river – resources    | calculated<br>Akhangaran river runoff - inflow to Akhangaran |                                                     |  |  |  |  |  |  |  |  |
|                |                                 | flow                                                         | reservoir + lateral inflow by sais                  |  |  |  |  |  |  |  |  |
| I <sub>7</sub> | Chirchik river - resources      | probabilit                                                   | Chirchik river runoff - inflow to Charvak reservoir |  |  |  |  |  |  |  |  |
|                |                                 | $y -$                                                        | $(total of three rivers) + lateral inflow by sais$  |  |  |  |  |  |  |  |  |
| $I_8$          | Keles river - resources         |                                                              | Keles river runoff                                  |  |  |  |  |  |  |  |  |
| I 9            | Arys river – resources          | 5 options                                                    | Arys river runoff                                   |  |  |  |  |  |  |  |  |
|                |                                 |                                                              |                                                     |  |  |  |  |  |  |  |  |

Table 3 Water sources included in WAm (Syrdarya River basin)

### Table 4 Water resources of PZ – supply from transboundary and local sources (Syrdarya river basin)

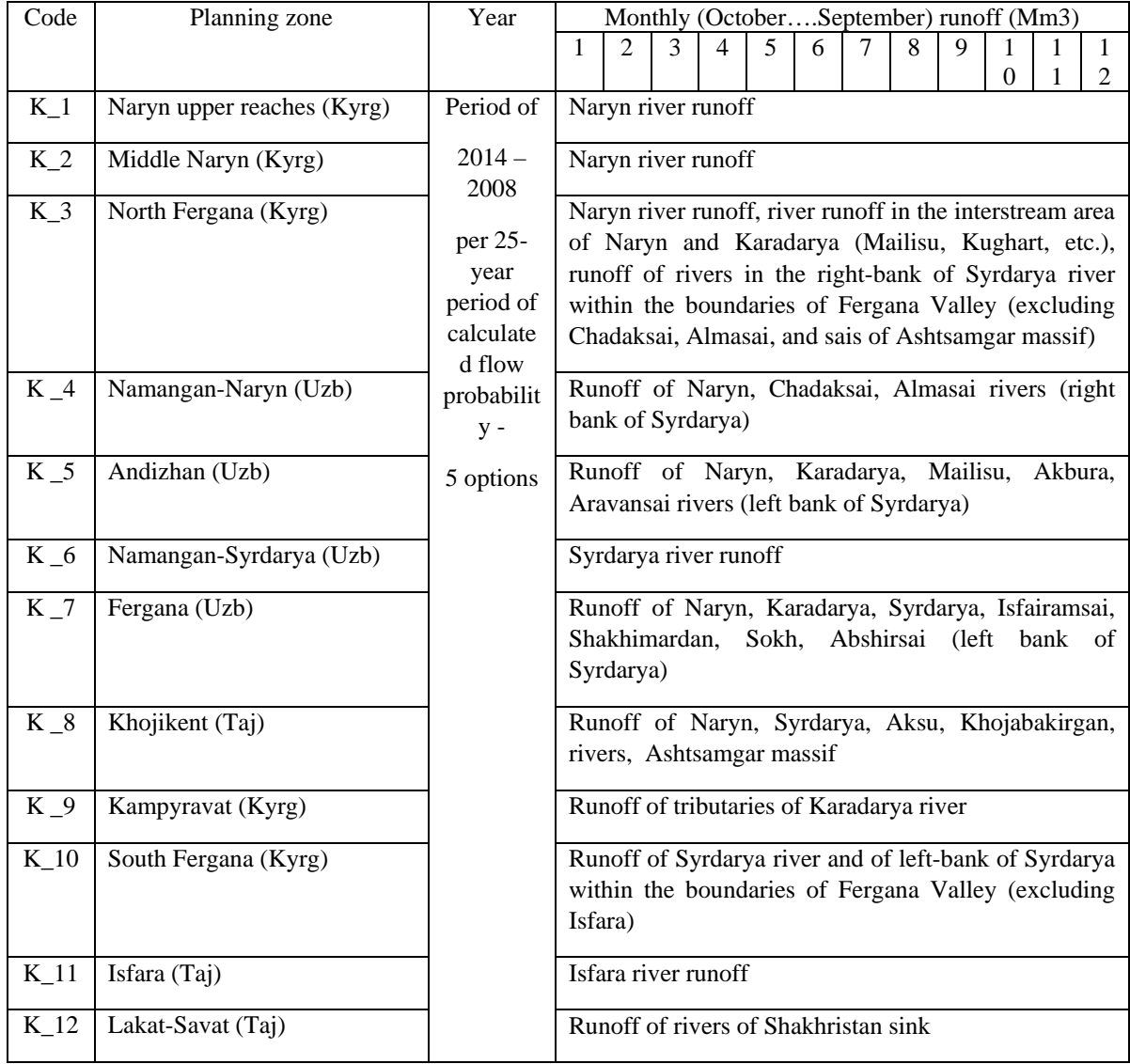

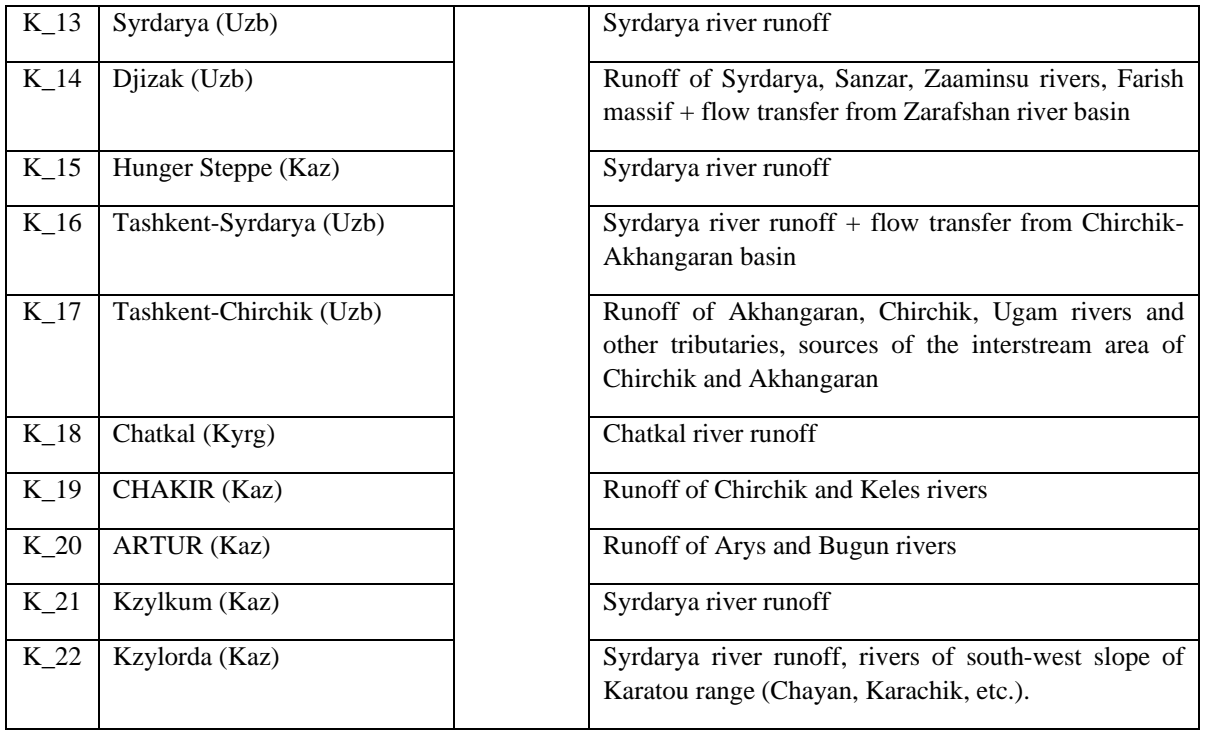

#### Table 5 Relationship of water resources in transboundary/main and local sources in Syrdarya basin

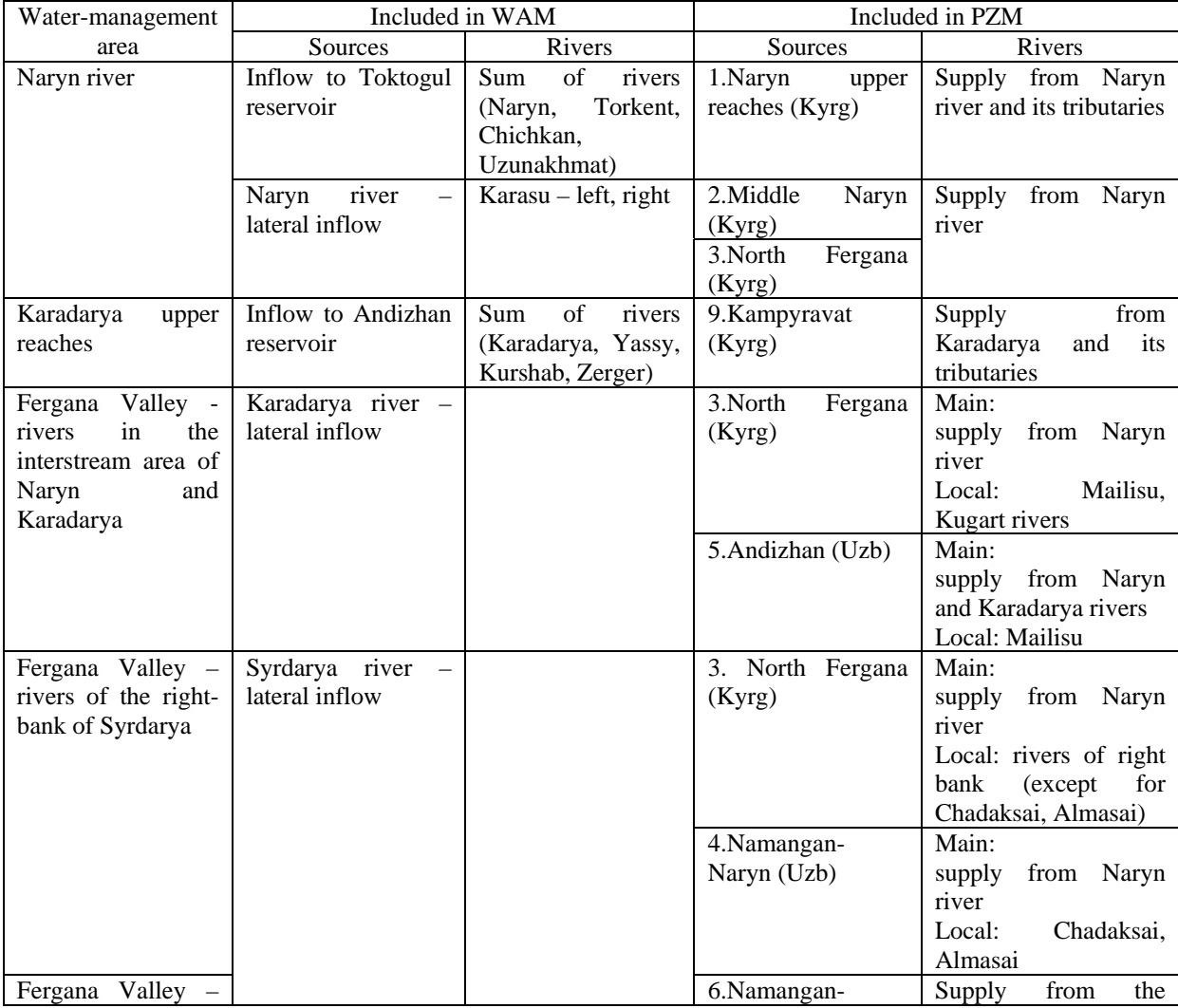

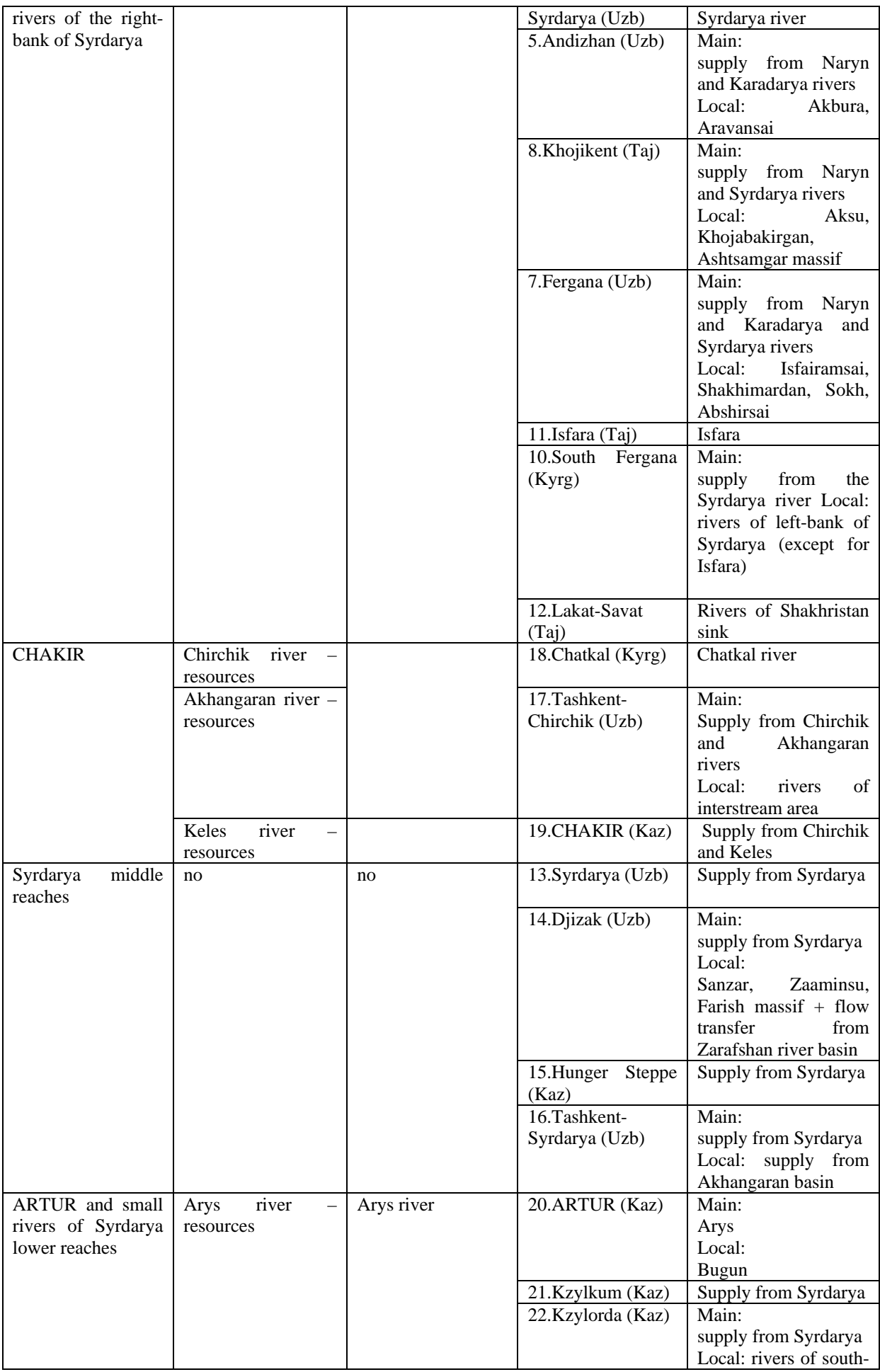

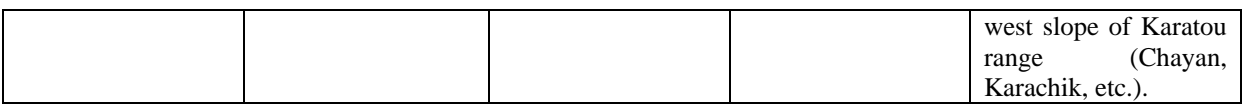

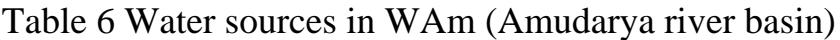

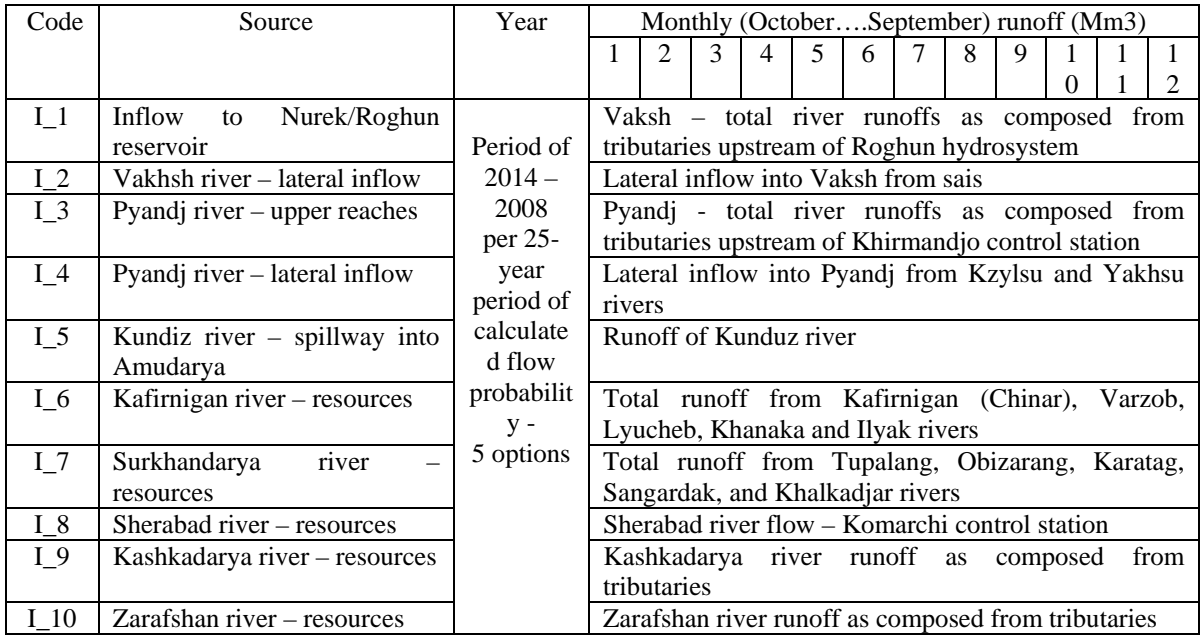

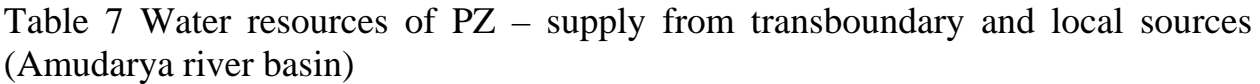

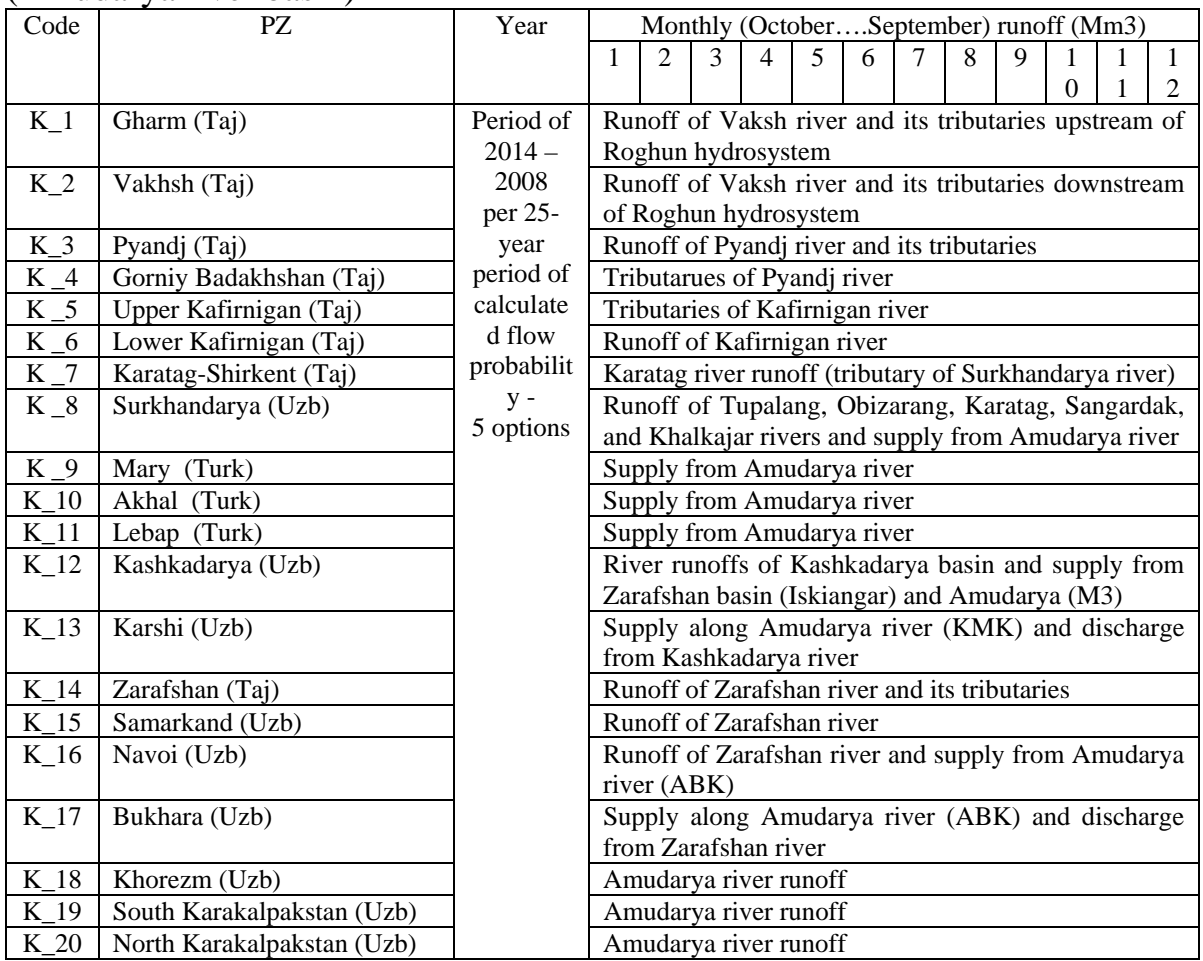

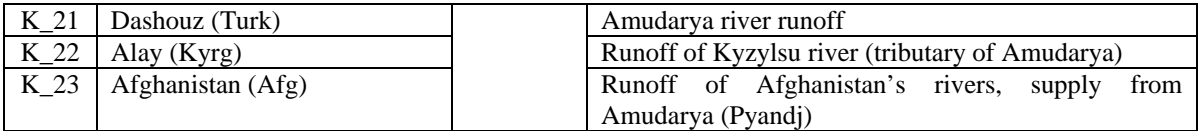